## Accéder directement à sa messagerie professionnelle depuis son espace ARENA

Cliquer sur Intranet, référentiels et outils

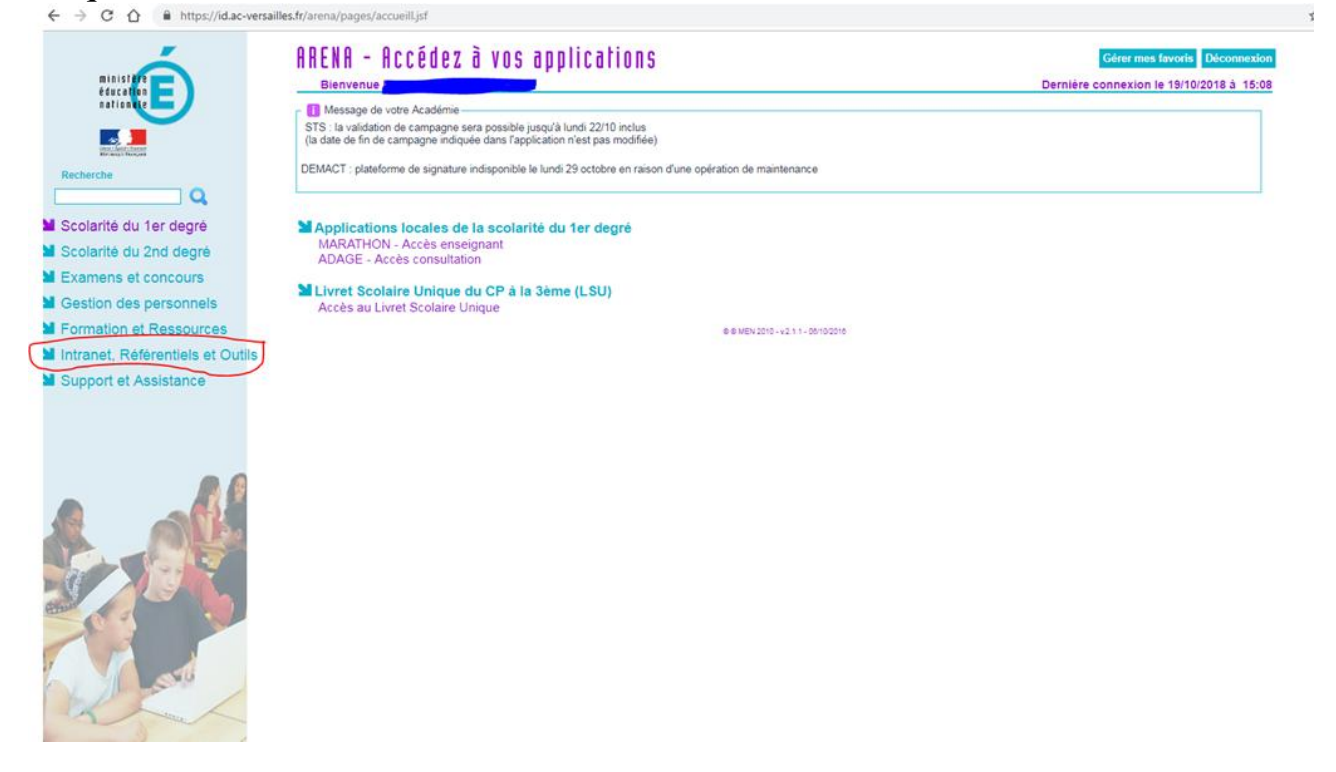

## Cliquer sur Ariane Portail intranet Académique

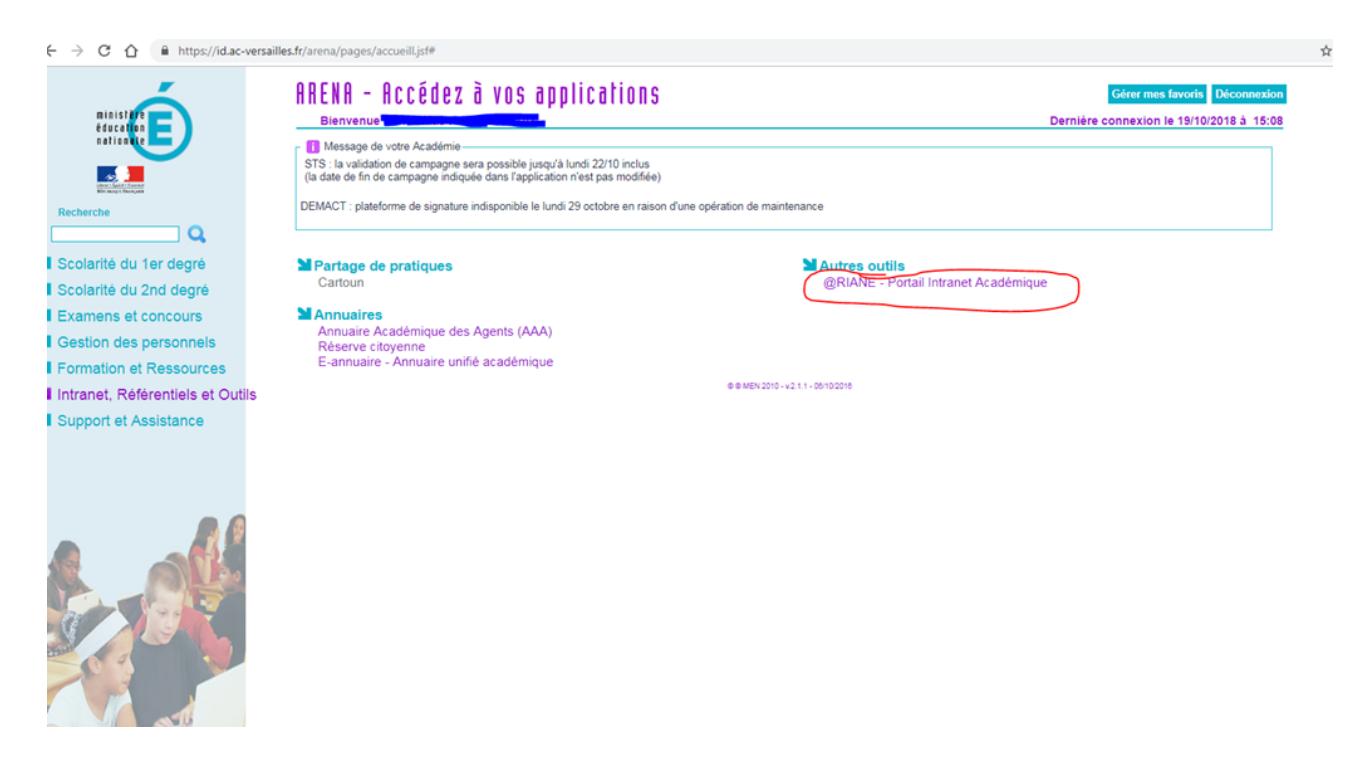

Cliquer sur Webmail agenda.

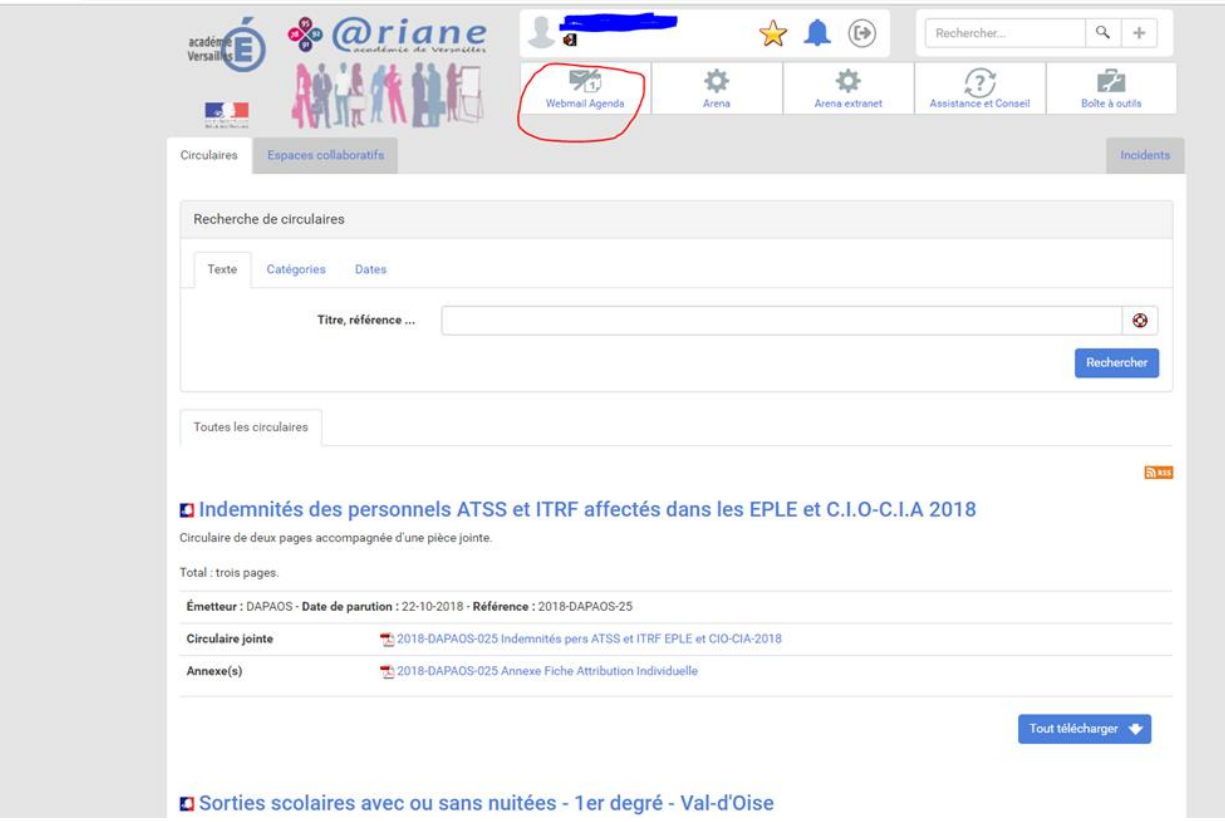